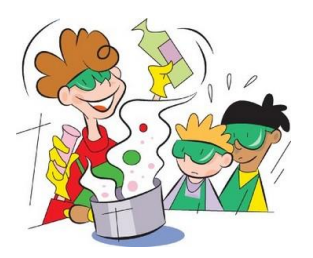

COLEGIO JOSE FELIX RESTREPO IED ASIGNATURA QUIMICA DOCENTE ALEXANDRA VELANDIA

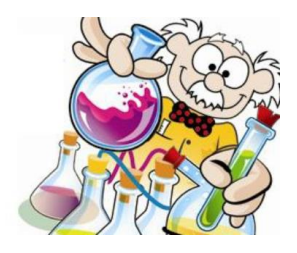

## **LABORATORIO DESTILACIÓN SIMPLE**

**En hojas examen presente en estricto orden los siguientes puntos** SIN **utilizar capítulo de preguntas y aparte capítulo de respuestas.** 

- **I. OBJETIVOS:**
	- **a. Realizar un proceso de destilación simple mediante una práctica experimental virtual.**
	- **b. Identificar conceptos de clasificación de la materia y métodos de separación de mezclas.**

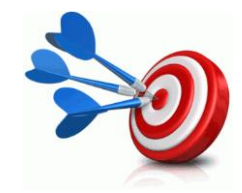

### **II. PROCEDIMIENTO:**

- **a. LABORATORIO VIRTUAL:**
	- **i. Ingresar a la pagin[a www.alexaquim.jimdo.com,](http://www.alexaquim.jimdo.com/) seleccionar del menú Química de once y luego seleccionar Química atómica, o seguir el siguiente link <http://alexaquim.jimdo.com/quimica-once/química-atómica/>**
	- **ii. Descargar el archivo comprimido zip que aparece allí debajo del título laboratorio virtual y guardarlo en su computador.**
	- **iii. Extraer el archivo descargado en la carpeta que usted destinó y abrir el archivo con nombre Setup (instalación), en la ventana emergente dar siguiente tantas veces como aparezca verificando donde queda guardado el archivo y terminar seleccionado finalizar.**
	- **iv. En el menú del programa seleccionar practica y en la ventana emergente seleccionar destilación simple**

Archivo Ver Equipo Reactivos Procesos Ayuda Iniciar práctica Abrir práctica Guardar práctica Limpiar mesa de trabajo Salir  $\mathbf{o}$ 1. Obtenga un matraz de balón desde el menú **Equipo**.

VLabQ - Destilación simple

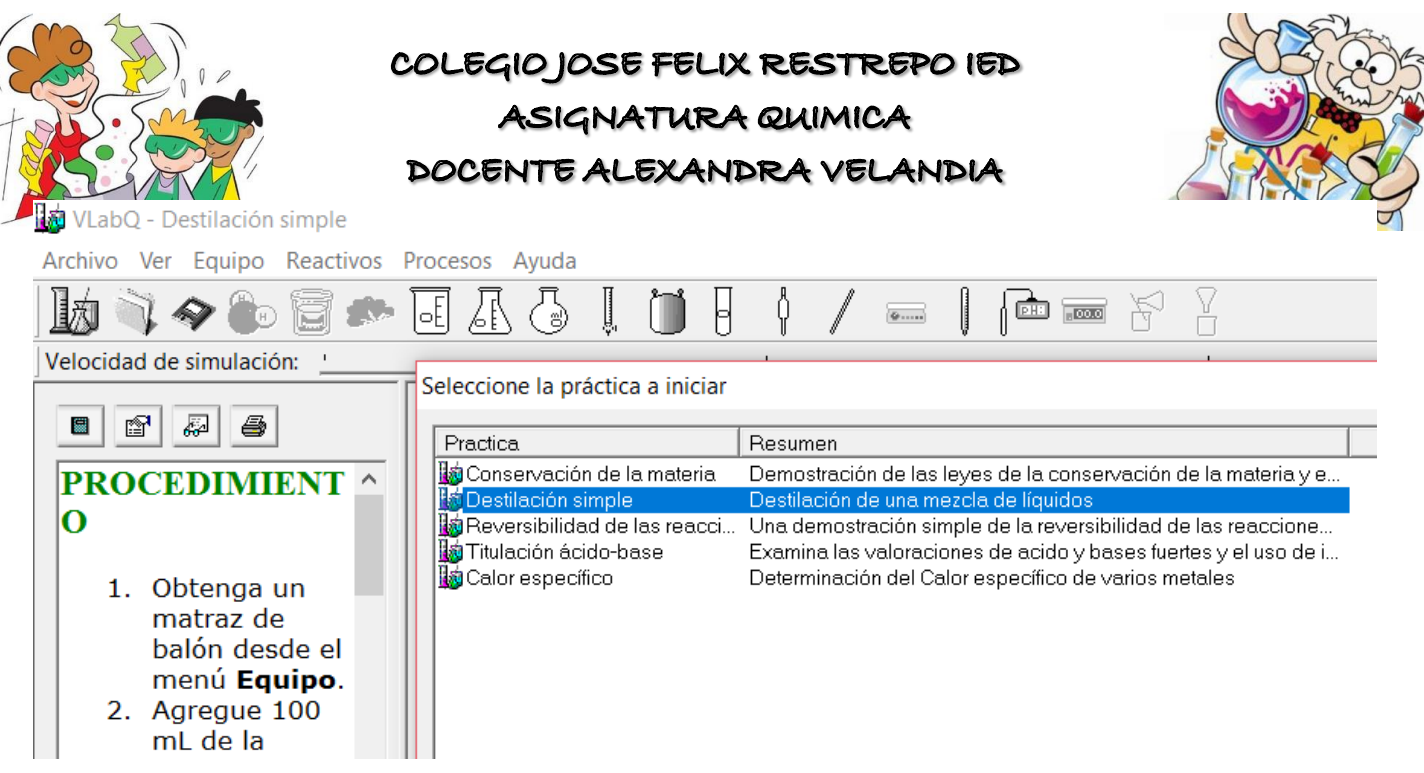

**v. Copiar la introducción que se presenta seleccionando del marco izquierdo el primer botón.**

VLabQ - Destilación simple

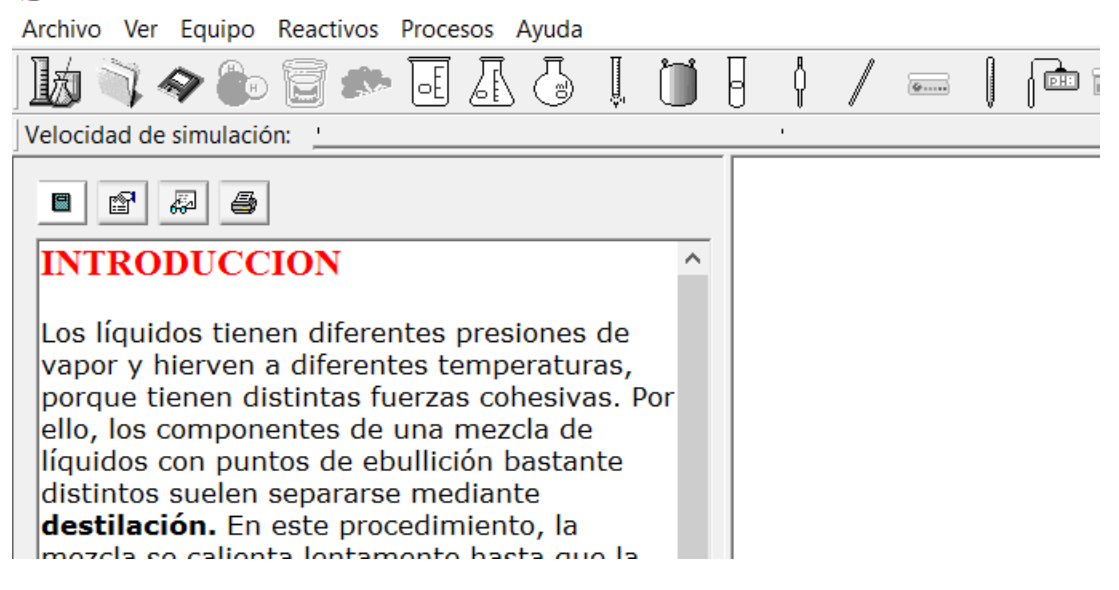

**vi. Seleccionar el segundo botón del marco izquierdo y copiar el procedimiento en forma de diagrama de flujo.** 

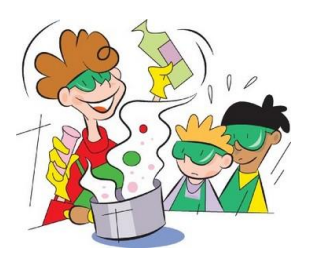

## COLEGIOJOSE FELIX RESTREPO IED

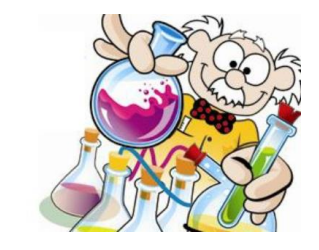

# ASIGNATURA QUIMICA DOCENTE ALEXANDRA VELANDIA

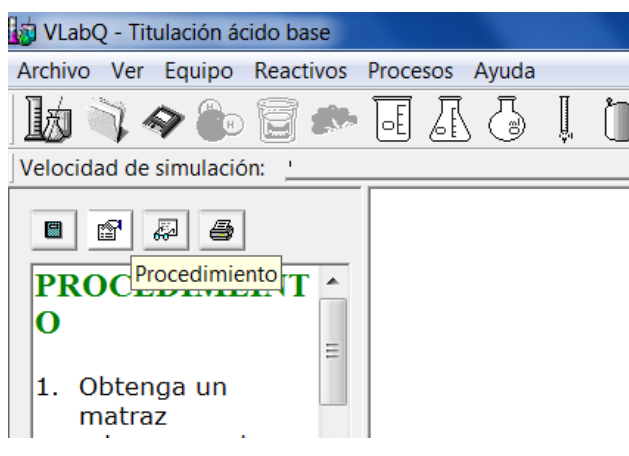

### **vii. Ejecutar el procedimiento.**

### **viii. Responda las preguntas que aparecen en la sección resultados**

### VLabQ - Destilación simple

Archivo Ver Equipo Reactivos Procesos Ayuda

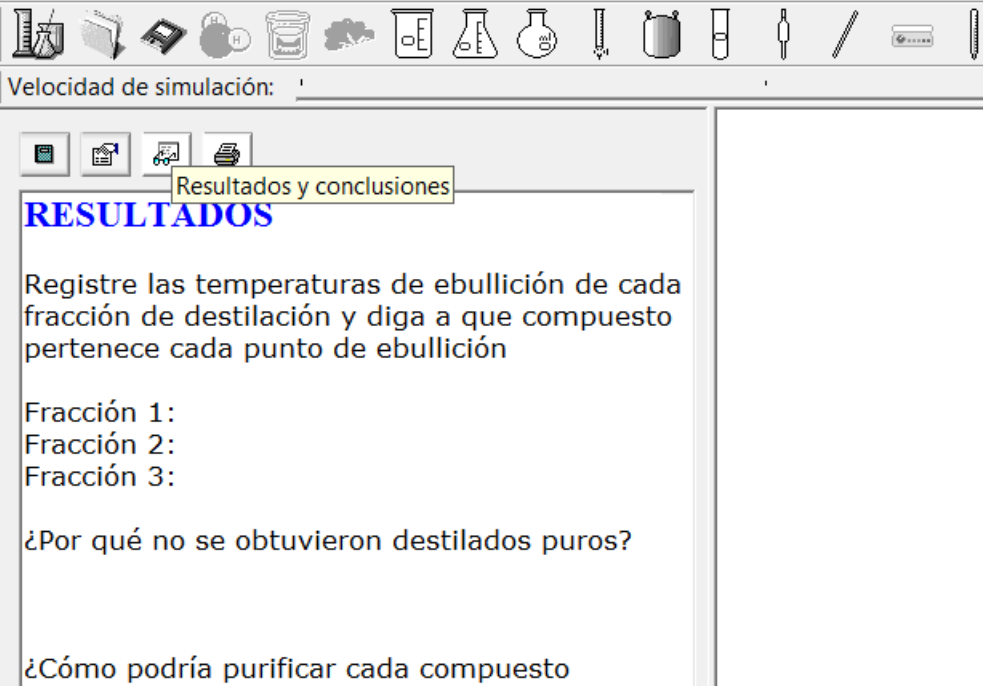